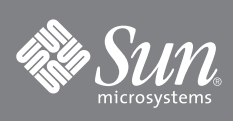

# 32-Gigabyte, 2.5-Inch, SATA Enterprise Solid-State Drive Guide

32-gigabyte, 2.5-inch, SATA Enterprise solid-state drives (SSDs) can be used as storage devices in servers that support them. This guide describes the preinstallation considerations and tasks involved in installing an SSD in a server.

# **Before You Begin**

Refer to the product documentation for the server into which you will install the SSD for the following platformspecific information:

- Ensure that your system supports Serial ATA (SATA).
- Verify that the configuration you intend to use is supported on your platform. For example, do not mix SSDs with other drive types without first verifying that such configurations are supported by the server into which you will install the SSD.

## **Preparing for Installation**

- **1. Before you install the SSD, verify that you have all of the hardware and information that will be required for the SSD installation, including the following:**
- If your server has a standard 2.5-inch drive tray into which you can install the SSD, you will receive only the SSD.
- If your server does not have a standard 2.5-inch drive tray into which you can install the SSD, you will receive an SSD that is preinstalled in a bracket, which enables it to fit properly into the drive tray.
- You will need to update firmware, including patches as needed, before you can install the SSD.

Visit http://sunsolve.sun.com to determine whether updates exist for the SATA, host bus adapter (HBA), drive backplane, system BIOS, or OBP/system firmware that is installed on your system. Alternatively, you can access firmware updates from the Sun download center at: http://www.sun.com/download/

- Obtain hardcopy or PDF versions of the service manual and product notes for the server into which you will install the SSD. Those documents will provide the platform-specific information you need to install the SSD into your specific model of server.
- **2. Familiarize yourself with the following safety guidelines to ensure that the system, the SSD, and the installer are protected during installation.**
- Keep the drive in the protective antistatic container until you are ready to install the SSD.
- Handle the SSD with care. Do not touch the connectors.
- Do not remove the encasement or disassemble the drive, as such actions void the warranty.

## **Installing an SSD**

- **1. Update the firmware, which might include patches, as available and described in the instructions provided with the patch.**
- **2. If required, power off the server for the installation of an SSD.**

In most systems, drives are hot swappable, meaning they can be replaced without powering down the server. Refer to the product documentation for your server for detailed information. For some servers and configurations, you might need to power off the system. In other cases, you might need to take the drive offline, while leaving the system running.

- **3. If required, reroute the system hard drive cabling as described in the system service manual.**
- **4. If you are installing an SSD into a drive tray that was previously occupied by another drive, remove the existing drive as described in the product documentation for the server.**
- **5. Install the SSD into the drive tray as described in the product documentation for the server.**
- **6. If you removed power from the system, restore power as described in the product documentation for the server.**

#### **Known Issues**

The LEDs on a drive tray that contains an SSD might function differently than LEDs on a typical disk drive. Refer to the product documentation for your server for information about SSD LED function.

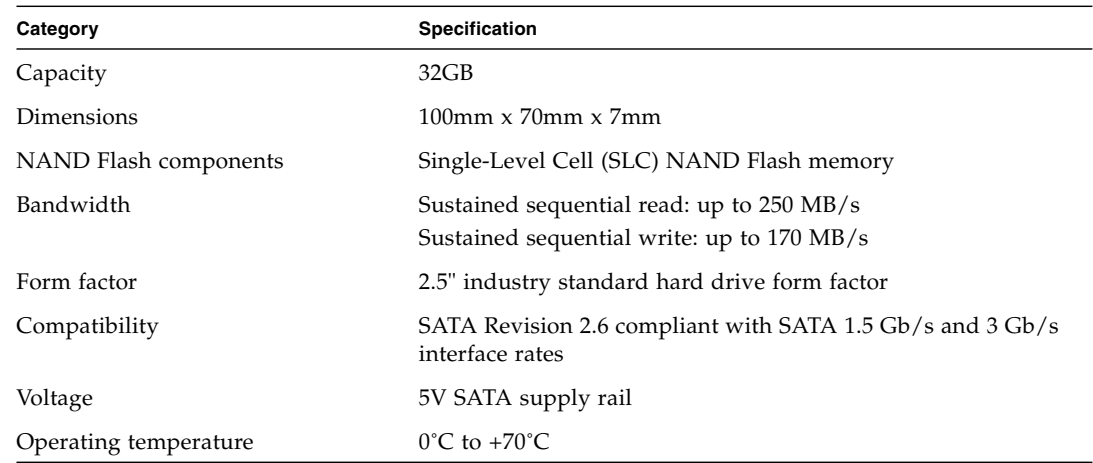

### **Product Specifications**

#### **Accessing Sun Documentation**

You can view, print, or purchase a broad selection of Sun documentation, including localized versions, at: <http://www.sun.com/documentation>

## **Contacting Sun Technical Support**

If you have technical questions about this product that are not answered in this document, go to: <http://www.sun.com/service/contacting>

## **Sun Welcomes Your Comments**

Sun is interested in improving its documentation and welcomes your comments and suggestions. You can submit your comments by going to:

<http://www.sun.com/hwdocs/feedback>

Please include the title and part number of your document with your feedback: *32-Gigabyte, 2.5-Inch, SATA Enterprise Solid-State Drive Guide*, part number 820-6369-10

Copyright 2008 Sun Microsystems, Inc. All rights reserved. Copyright 2008 Sun Microsystems, Inc. Tous droits réservés.

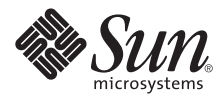

Sun Microsystems, Inc. www.sun.com

Part No. 820-6369-10, Rev. A December 2008